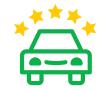

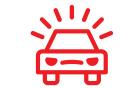

Do we deserve five stars? Share your experience **Did we mess up?** Let our friendly support team make it right

leave an amazon review

facebook.com/obdlink twitter.com/obdlink

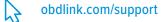

support@obdlink.com

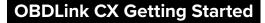

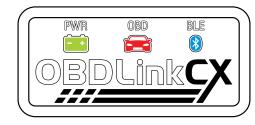

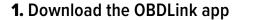

visit www.obdlink.com/apps

or scan the QR code

**2.** Start the engine

## **3.** Plug CX into the OBD port

## 4. Launch the OBDLink app and tap "Connect"5. Allow location services while using app

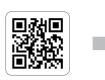

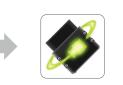

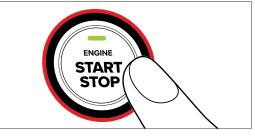

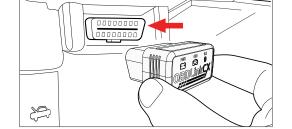

OBD port is usually in driver's footwell

If prompted for a PIN, please enter

00

CONNECT

MONITORS

'I⊂\$\$\V~-.

LOGS

. 7

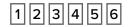

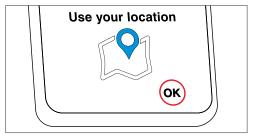

Location data is used to enable the map feature and stays on the device